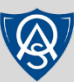

## **Daymap (Learning) Logging on at home**

**Daymap** is Oakbank Area School's Learning Management System. **Daymap (Learning)** is used by Staff and Students to manage classes and assignments.

**Daymap Connect (Parents)** is our Parent portal and resides on a different address – please see our separate guide if you are a parent.

There are two ways of accessing Daymap:

**1a. Direct https://web.oakbankas.sa.edu.au/daymap**

## **1b. Via Oakbank Website http://www.oakbankas.sa.edu.au**

- Select the **Learning Resources** Menu This **Learning Resources** page contains guides and links to other online resources for students and parents
- Select **Daymap (Learning)**

## **2. Logging on**

Enter your **6-digit student ID number** as username. Enter your school password – this is the same password used to log on to computers/laptops at school.

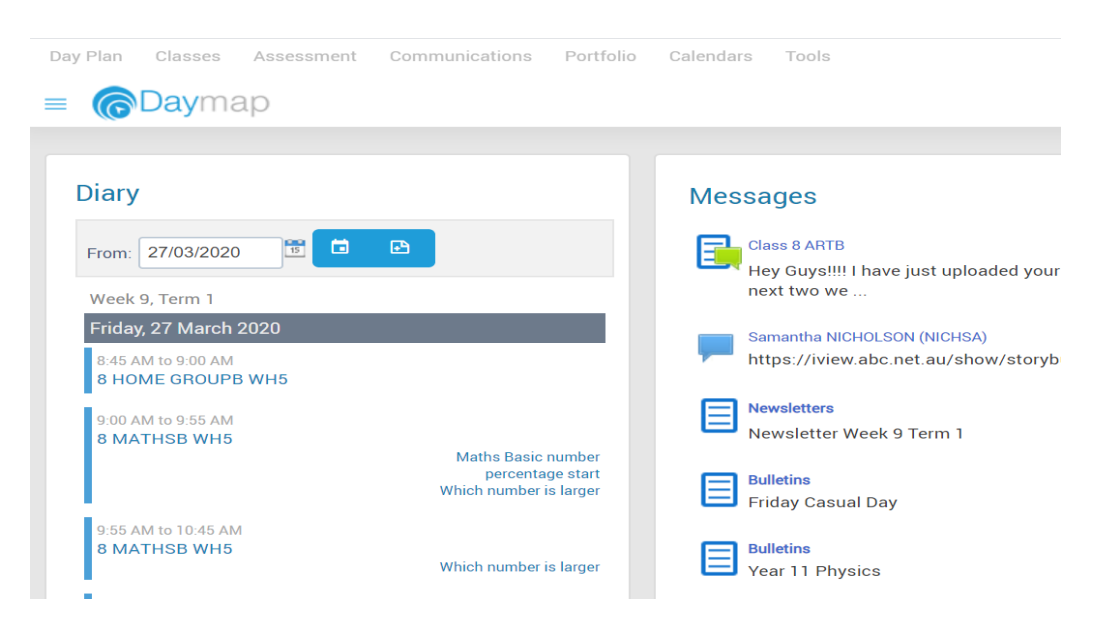

If you can't remember your username, please call the school on **83982700** or email help@oakbankareaschool.on.spiceworks.com to log a job and we will do our best to assist.

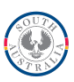